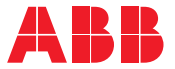

**—**ABB INDUSTRIAL DRIVES

### **ACS880 override control program (option +N5450)** Supplement

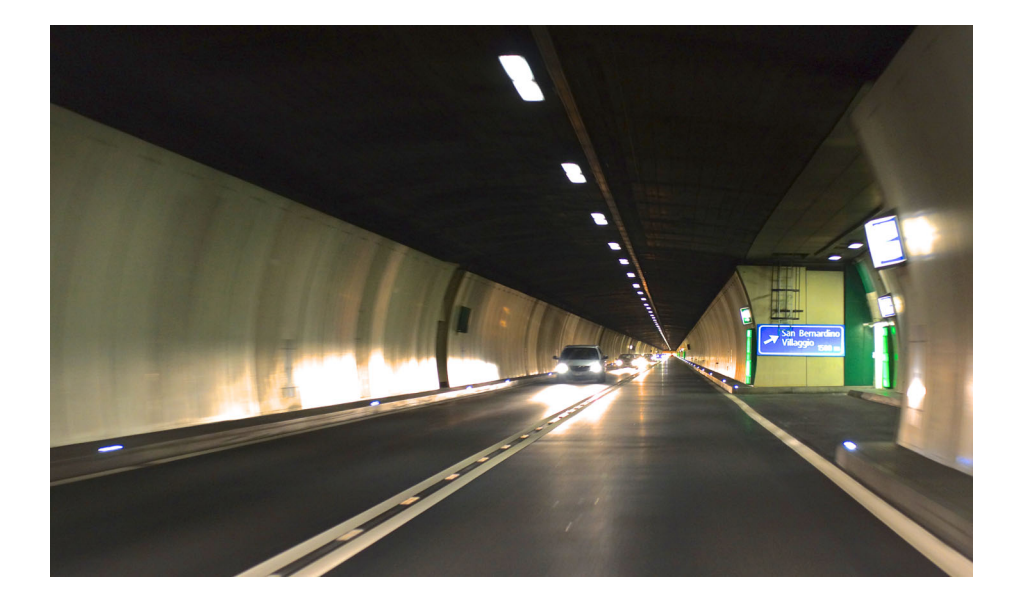

### **List of related manuals**

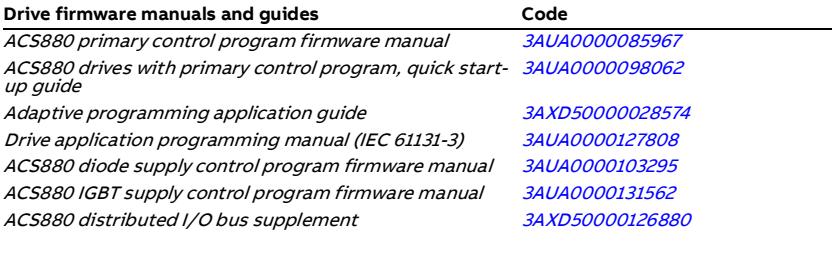

#### **Option manuals and guides**

<span id="page-1-0"></span>**—**

ACX-AP-x assistant control panels user's manual [3AUA0000085685](http://search.abb.com/library/ABBLibrary.asp?DocumentID=3AUA0000085685&DocumentPartId=1&Action=LaunchDirect) Drive composer Start-up and maintenance PC tool user's [3AUA0000094606](http://search.abb.com/library/ABBLibrary.asp?DocumentID=3AUA0000094606&DocumentPartId=1&Action=LaunchDirect) manual

Manuals and quick guides for I/O extension modules, fieldbus adapters, encoder interfaces, etc.

You can find manuals and other product documents in PDF format on the Internet. See section *[Document library on the Internet](#page-50-0)* on the inside of the back cover. For manuals not available in the Document library, contact your local ABB representative.

### **Supplement**

#### **ACS880 override control program (option +N5450)**

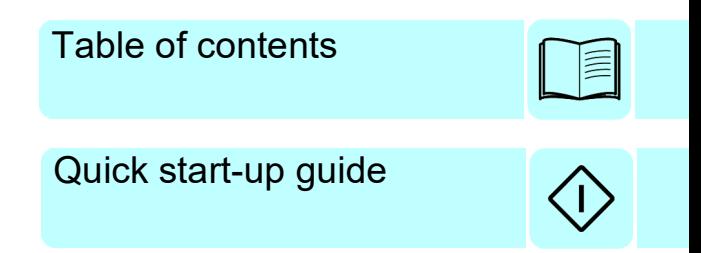

2021 ABB. All Rights Reserved.

3AXD50000035977 Rev B EN EFFECTIVE: 2021-05-27

## <span id="page-4-0"></span>**Table of contents**

#### *[1. Introduction to the manual](#page-6-0)*

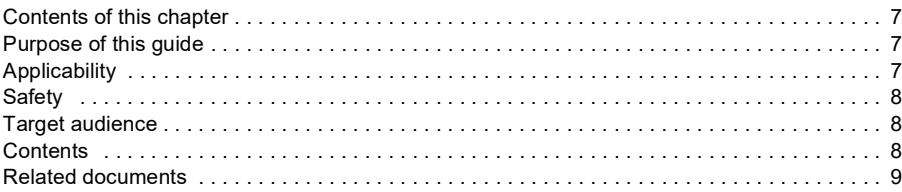

#### *[2. Quick start-up guide](#page-10-1)*

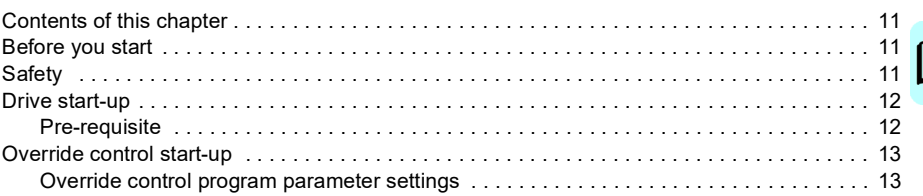

#### *[3. Default control connections](#page-14-0)*

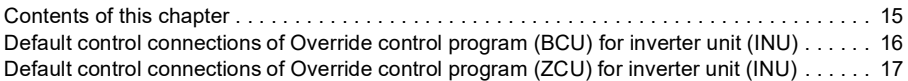

#### *[4. Program features](#page-18-0)*

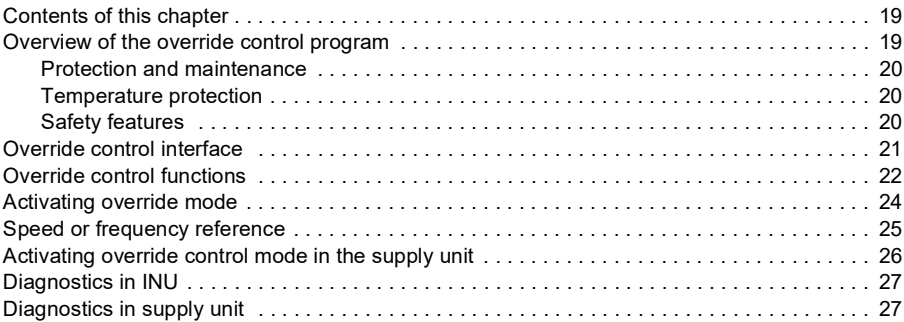

#### *[5. Parameters](#page-28-0)*

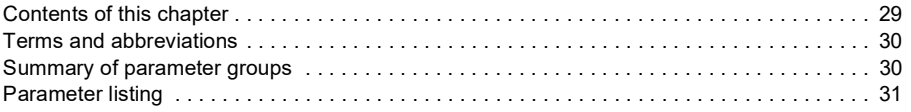

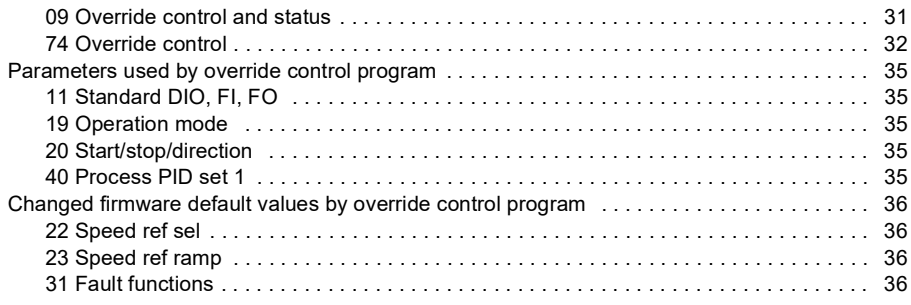

#### *[6. Supply unit parameter data](#page-36-0)*

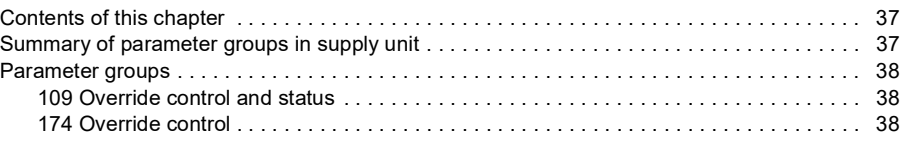

#### *[7. Fault tracing](#page-40-0)*

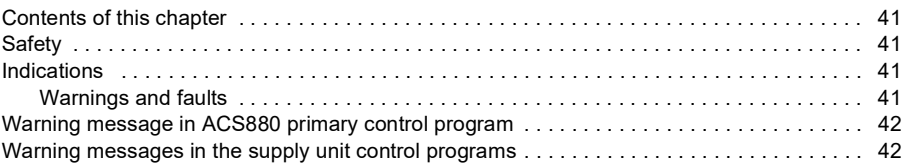

#### *[8. Control chain diagrams](#page-42-0)*

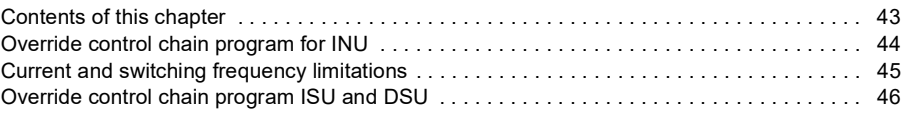

#### *[9. Example configurations](#page-46-0)*

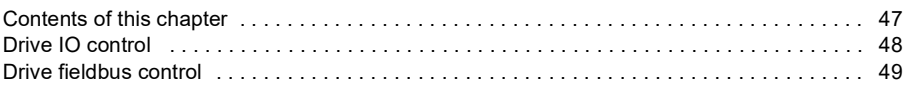

#### *[Further information](#page-50-1)*

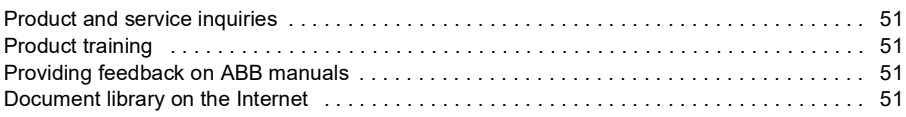

# 1

## <span id="page-6-0"></span>**Introduction to the manual**

#### <span id="page-6-1"></span>**Contents of this chapter**

The chapter describes the contents of this manual. It also contains information on the applicability, safety and intended audience.

#### <span id="page-6-2"></span>**Purpose of this guide**

This supplement describes the difference between ACS880 override control program and ACS880 primary control program. It also describes the additional override control program related parameters in the supply unit control programs. These are relevant only for those drives that have a separate supply unit.

#### <span id="page-6-3"></span>**Applicability**

This supplement applies to the ACS880 override control program, v1.20 or later. For other parameter settings, see the *[List of related manuals](#page-1-0)*.

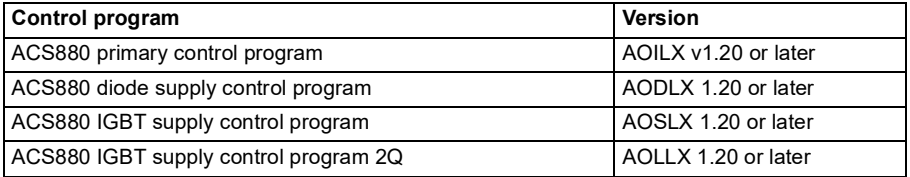

**Note**: IGBT supply units of ACS880-11/-31/-14/-34 and the same units in cabinetinstalled drives ACS880-17/-37 (frames R8 and R11) does not offer same parameters as other supply units. In those supply units, a separate Override control program is

not needed at all. However, make sure you have the following supply unit firmware versions:

- AISK8 v2.12.0.5 or later (for frames R3, R6 and R8) and
- AISL6 v3.00.100.2 or later (for frame R11).

#### <span id="page-7-0"></span>**Safety**

Follow all safety instructions delivered with the drive.

- Read the **complete safety instructions** before you install, commission, or use the drive. The complete safety instructions are given at the beginning of the hardware manual for the single drives, or in the *Safety instructions [3AUA0000102301 (English)]* for the multidrives and multidrives modules.
- Read the **software function specific warnings and notes** before changing the default settings of the function. For each function, the warnings and notes are given in this manual in the section describing the related user-adjustable parameters.

#### <span id="page-7-1"></span>**Target audience**

This supplement is intended for people who design, commission, or operate the drive system.

#### <span id="page-7-2"></span>**Contents**

The manual consists of following chapters:

*[Quick start-up guide](#page-10-0)* provides the basic start-up sequence of the drive and additional alternative checklists for starting up the drive.

*[Default control connections](#page-14-2)* describes the default control connections of the ACS880 override control program.

*[Program features](#page-18-3)* describes the features that are added to ACS880 override control program compared with ACS880 primary control program.

*[Parameters](#page-28-2)* lists the parameter differences between ACS880 primary control program and ACS880 override control program.

*[Supply unit parameter data](#page-36-3)* lists additional override function parameters for the supply control programs.

*[Fault tracing](#page-40-5)* lists the additional warning and fault messages (including possible causes and corrective actions) specific to the Override control program.

*[Control chain diagrams](#page-42-2)* presents the reference chains specific to the Override control program.

*[Example configurations](#page-46-2)* presents the override control program IO control and fieldbus configurations.

#### **Cybersecurity disclaimer**

This product is designed to be connected to and to communicate information and data via a network interface. It is Customer's sole responsibility to provide and continuously ensure a secure connection between the product and Customer network or any other network (as the case may be). Customer shall establish and maintain any appropriate measures (such as but not limited to the installation of firewalls, application of authentication measures, encryption of data, installation of anti-virus programs, etc) to protect the product, the network, its system and the interface against any kind of security breaches, unauthorized access, interference, intrusion, leakage and/or theft of data or information. ABB and its affiliates are not liable for damages and/or losses related to such security breaches, any unauthorized access, interference, intrusion, leakage and/or theft of data or information.

#### <span id="page-8-0"></span>**Related documents**

See the *[List of related manuals](#page-1-0)* on the inside of the front cover.

#### *10 Introduction to the manual*

## 2

## <span id="page-10-1"></span><span id="page-10-0"></span>**Quick start-up guide**

#### <span id="page-10-2"></span>**Contents of this chapter**

This chapter contains the basic start-up sequence of the drive and additional alternative checklists for starting up the drive.

#### <span id="page-10-3"></span>**Before you start**

Make sure the drive is mechanically and electrically installed as described in the appropriate *Quick installation guide* and/or *Hardware manual*.

#### <span id="page-10-4"></span>**Safety**

**WARNING!** All electrical installation and maintenance work on the drive must be carried out by qualified electricians only.

Never work on the drive, the brake chopper circuit, the motor cable or the motor when power is applied to the drive. Always make sure by measuring that no voltage is actually present.

**WARNING!** Make sure that the machinery into which the drive with the Override control program is integrated fulfills the personnel safety regulations. Note that the frequency converter (a Complete Drive Module or a Basic Drive Module, as defined in IEC 61800-2 with the Override control program), is not considered as a safety device mentioned in the European Machinery Directive and related harmonized standards. Thus, the personnel safety of the complete machinery must not be based on a specific frequency converter feature (such as the Override control program), but it has to be implemented as defined in the application specific regulations.

#### <span id="page-11-0"></span>**Drive start-up**

#### <span id="page-11-1"></span>**Pre-requisite**

Before start-up, check that all control signals required for the activation of Override control mode are in "inactive" (false) state:

- DI5
- Fieldbus override control word bit 0 (parameter *[09.01](#page-30-2) [Override control word](#page-30-3)*)

In addition, do the following:

- Start-up the drive according to *ACS880 primary control program quick start-up guide [3AUA0000098062 (English)].*
- If synchronous reluctance motor is used, see also *Supplement SynRM motor control program [3AXD50000026332 (English)]*. With SynRM motor, set parameter *21.13 Autophasing mode = Standstill 1.*
- Make sure that Override mode is deactivated in the supply unit control program (parameter *[109.01](#page-37-3)*, bit 1).

#### <span id="page-12-0"></span>**Override control start-up**

This section contains the startup instructions for a drive with the Override control program.

#### <span id="page-12-1"></span>**Override control program parameter settings**

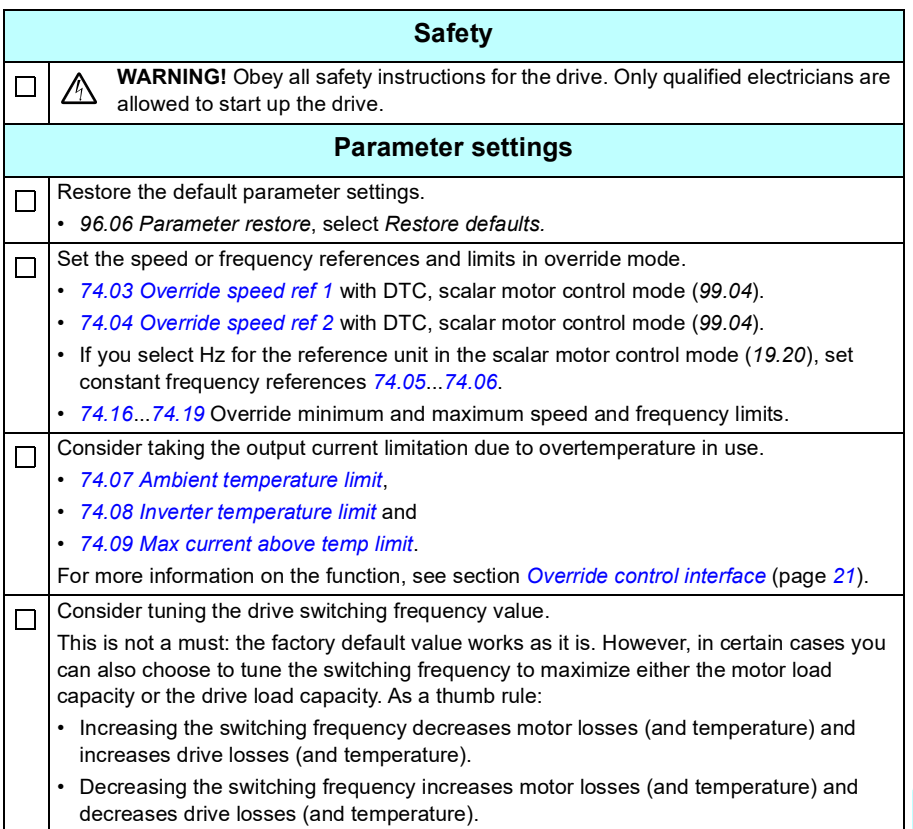

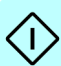

#### *14 Quick start-up guide*

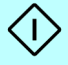

# 3

## <span id="page-14-2"></span><span id="page-14-0"></span>**Default control connections**

#### <span id="page-14-1"></span>**Contents of this chapter**

The chapter describes default control connections of the ACS880 override control program for two possible control units (BCU and ZCU) used with ACS880 drives.

#### <span id="page-15-0"></span>**Default control connections of Override control program (BCU) for inverter unit (INU)**

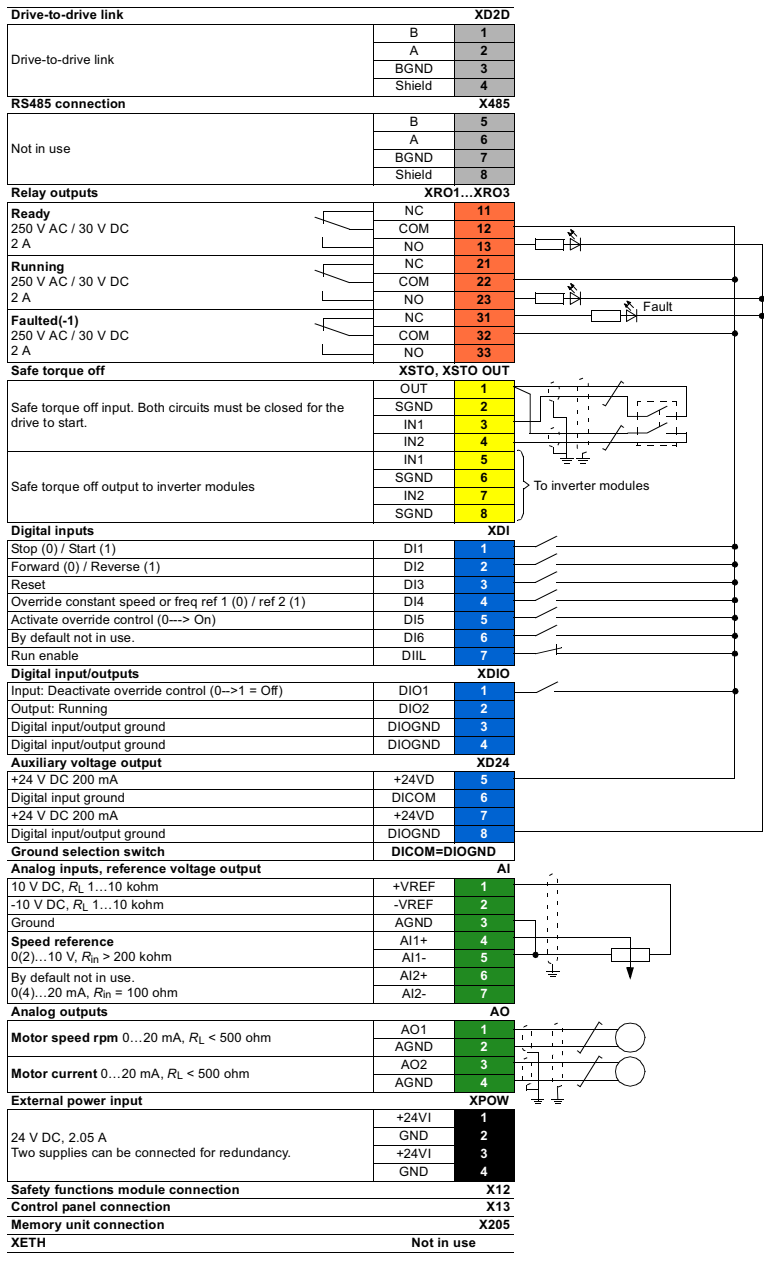

#### <span id="page-16-0"></span>**Default control connections of Override control program (ZCU) for inverter unit (INU)**

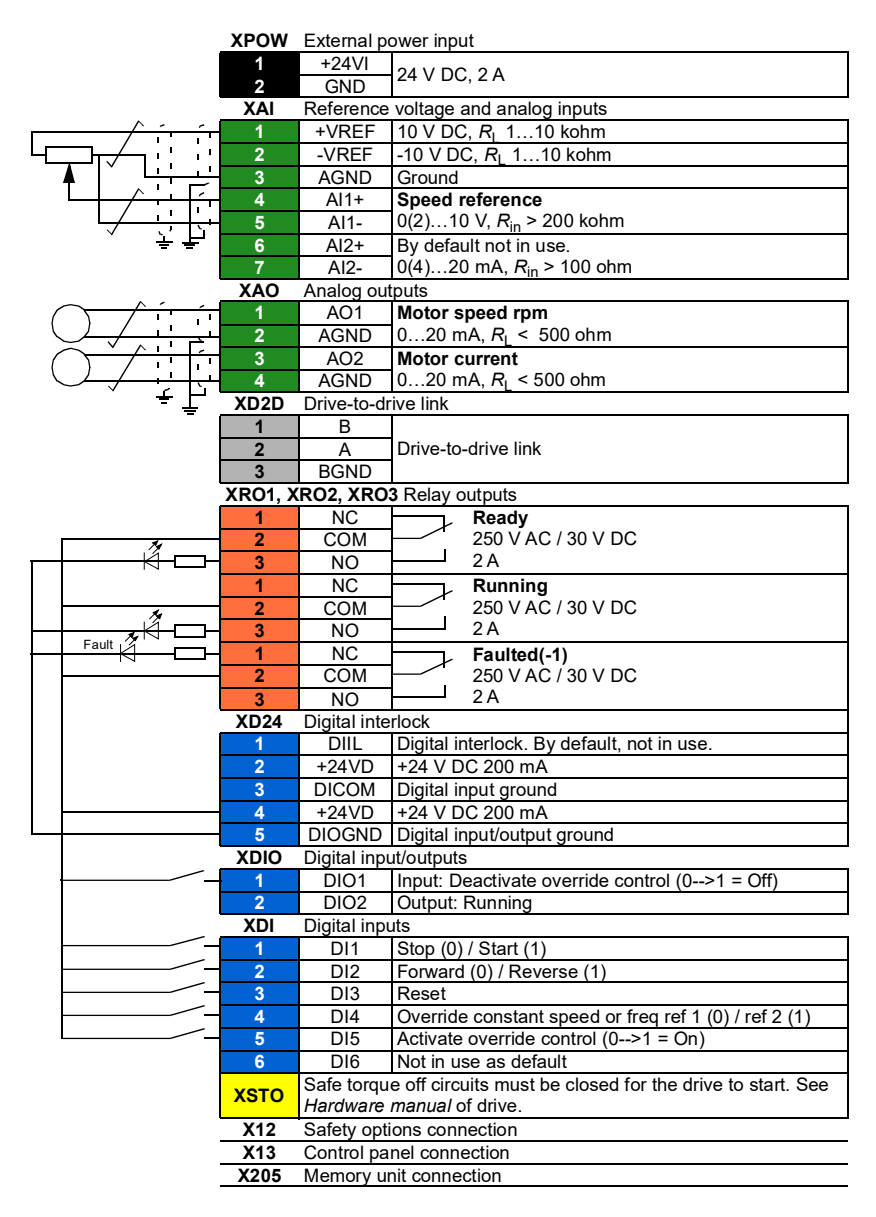

#### *18 Default control connections*

# 4

### <span id="page-18-3"></span><span id="page-18-0"></span>**Program features**

#### <span id="page-18-1"></span>**Contents of this chapter**

This chapter describes the additional features of Override control program for the ACS880 primary control program.

#### <span id="page-18-2"></span>**Overview of the override control program**

The override control program is used in critical applications like tunnel fans in emergency situations. The program maximizes the reliability to continue operation of the fans. It is possible to continue operation until the motor or drive cannot function anymore. The followings conditions are considered for operating the program:

- Ordinary start/stop commands are disabled from different sources. For example, control panel, I/O and fieldbus.
- Ordinary speed or frequency references are disabled. Only override speed or frequency references are valid.
- Override mode continues automatically after supply power break, even though external control cables to digital inputs are disconnected.
- The program contains two specific override speed references (constant speed values set by parameters) including direction of speed change by digital I/O or polarity of speed or frequency reference.
- In the Primary control program, control location Ext2 is reserved for the Override control when "active".
- IEC programming (option +N8010) is not supported.

#### <span id="page-19-0"></span>**Protection and maintenance**

The override program includes the following conditions for protection and maintenance:

- Most of the protections are disabled during override mode i.e. only the fatal faults will trip the drive. If some hardware based faults activate, automatic control unit booting resets fault when override mode is active.
- Protections are also disabled in drive with BCU controlled supply unit in override mode.
- Includes test mode where fault diagnostics or fieldbus is activated to help regular maintenance procedures.

#### <span id="page-19-1"></span>**Temperature protection**

The override program includes the following conditions for temperature protections:

- There is a possibility to limit motor current in case of excessive ambient temperature or excessive drive/inverter temperature.
- Possibilities to adjust switching frequency in override mode effecting temperature rise of motor or drive/converter module.
- The control program can automatically limit the drive output current if the drive internal temperature or the drive ambient temperature increase excessively. You can define the temperature limits and the maximum current by parameters *[74.07](#page-32-0) [Ambient temperature limit](#page-32-1)*, *[74.08](#page-32-2) [Inverter temperature limit](#page-32-3)* and *[74.09](#page-32-6) [Max current](#page-32-7)  [above temp limit](#page-32-7)*. If you want to inactivate the limitation, use current value that exceeds the output current rating of a drive.
- Current limitation decreases the motor and the drive stress in occasional extreme temperature. It can even prevent a permanent damage due to overheating. For example, if you prevent the drive fault trip due to the motor overload protection function, you can still allow to decrease the motor load in exceptionally high temperature conditions as it can save the motor and avoid a complete operation break.

#### <span id="page-19-2"></span>**Safety features**

The override program includes the following conditions for safety:

- STO function works normally during override control.
- Emergency stop function is always valid if activated by parameter or fieldbus control word.

**Note**: During override control, fieldbus control word is not followed.

• Functional safety options FSO-12, FSO-21 and FSE-31 are not supported.

#### <span id="page-20-1"></span><span id="page-20-0"></span>**Override control interface**

The control program forces the control location to external control location Ext2, when the override control mode is active. During normal operation, that is when the override control is inactive, Ext1 and Ext2 can be used normally.

**Note**: When drive exits the Override control mode,

- drive is ready to start in the normal mode.
- previous external control location is restored.

#### **Settings**

Parameter group *[74 Override control](#page-31-7)* (page *[32](#page-31-7)*).

Warnings: -

#### <span id="page-21-0"></span>**Override control functions**

**Override control mode** – deactivates possible fault trips and forces the control place to Ext2 (parameter *19.11 Ext1/Ext2 selection* = *Ext2*) with fieldbus control MCW, Ref1 and Ref2 are not valid.

**Start/stop and speed reference** – The I/O control start/stop and speed references are not valid and local control device is not active for start/stop and speed reference.

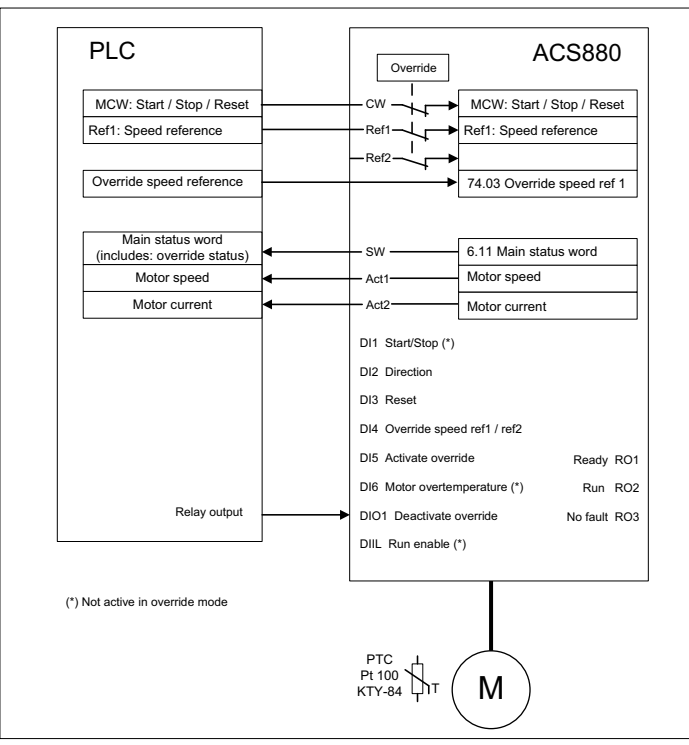

- *[19.14](#page-34-5) [Ext2 control mode](#page-34-6)* = Speed (2)
- *[19.17](#page-34-7) [Local control disable](#page-34-8)* = Yes (1)
- *[20.06](#page-34-9) [Ext2 commands](#page-34-10)* = In1 Start (1)
- *[20.07](#page-34-11) [Ext2 start trigger type](#page-34-12)* = Level (1)
- *[20.08](#page-34-13) [Ext2 in1 source](#page-34-14)* = Selected (1)
- *[20.12](#page-34-15) [Run enable 1 source](#page-34-16)* = Selected (1)
- *[20.19](#page-34-17) [Enable start command](#page-34-18)* = Selected (1)

Override speed and frequency references are constant speed references defined with parameters *[74.03](#page-31-1)*...*[74.06](#page-31-6)*. The values are saved to permanent memory when entered by control panel or Drive composer PC tool. Note that references from

fieldbus are not saved to permanent memory. Override speed references are ramped to speed limits *30.11 Minimum speed* and *30.12 Maximum speed*.

**Protection over malfunction** – If non-resettable faults like malfunction in electronics becomes active, override application may restart the drive by booting the control unit.

**Temperature limit** – The control program activates current limitation function based on the ambient and drive temperature measurements. See parameters *[74.07](#page-32-0) [Ambient temperature limit](#page-32-1)* to *[74.09](#page-32-6) [Max current above temp limit](#page-32-7)* (page *[33](#page-32-0)*).

#### **Settings**

Parameters *[19.14](#page-34-5) [Ext2 control mode](#page-34-6)* (page *[35](#page-34-5)*) *[19.17](#page-34-7) [Local control disable](#page-34-8)* (page *[35](#page-34-7)*), *[20.06](#page-34-9) [Ext2 commands](#page-34-10)* (page *[35](#page-34-9)*), *[20.07](#page-34-11) [Ext2 start trigger type](#page-34-12)* (page *[35](#page-34-11)*), *[20.08](#page-34-13) [Ext2](#page-34-14)  [in1 source](#page-34-14)* (page *[35](#page-34-13)*), *[20.12](#page-34-15) [Run enable 1 source](#page-34-16)* (page *[35](#page-34-15)*), *[20.19](#page-34-17) [Enable start](#page-34-18)  [command](#page-34-18)* (page *[35](#page-34-17)*), *[74.07](#page-32-0) [Ambient temperature limit](#page-32-1)* (page *[33](#page-32-0)*), *[74.09](#page-32-6) [Max current](#page-32-7)  [above temp limit](#page-32-7)* (page *[33](#page-32-6)*) and *[74.20](#page-33-0) [Control unit boot delay](#page-33-1)* (page *[34](#page-33-0)*).

Warnings: -

#### <span id="page-23-1"></span><span id="page-23-0"></span>**Activating override mode**

The Override control mode can be activated using any of these methods:

- digital input DI5
- parameter *[09.01](#page-30-2) [Override control word](#page-30-3)*, bit 0.

The drive remains in override control mode until it receives the override off command from digital input DIO1 or *[09.01](#page-30-2) [Override control word](#page-30-3)*, bit 1-Deactivate override, for example, through fieldbus. Override on command has higher priority than the Override off command and therefore it must be controlled off before the Override off command. The motor continues running without interruption if it is already running before the activation of the override control mode. If drive was faulted when activating the Override mode, fault is reset internally.

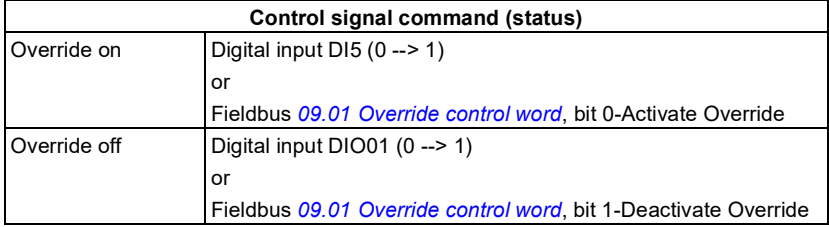

The override control mode continues automatically after the AC power supply break. If I/O cable connections or fieldbus communication are lost, example, by fire, the drive continues using Override ref1, DI2 = FALSE (forward direction) and DI4 = FALSE (Reference 1).

#### **Settings**

Parameter: *[09.01](#page-30-2) [Override control word](#page-30-3)* (page *[31](#page-30-2)*)

Warnings: *[E200](#page-41-2) [Override active](#page-41-3)* (page *[42](#page-41-2)*)

#### <span id="page-24-0"></span>**Speed or frequency reference**

You can define the speed or frequency references, constant override speeds and frequencies for the override control:

Speed and frequency reference limits:

- *[74.16](#page-32-4) [Override minimum speed limit](#page-32-8)*
- *[74.17](#page-32-9) [Override maximum speed limit](#page-32-10)*
- *[74.18](#page-32-11) [Override minimum frequency limit](#page-32-12)*
- *[74.19](#page-32-5) [Override maximum frequency limit](#page-32-13)*

Constant override speeds and frequencies:

- Parameter *[74.03](#page-31-1) [Override speed ref 1](#page-31-2)* with asynchronous, permanent magnet and SynRM motors
- Parameter *[74.04](#page-31-3) [Override speed ref 2](#page-31-4)* with asynchronous, permanent magnet and SynRM motors
- Parameter *[74.05](#page-31-5) [Override frequency ref 1](#page-31-8)* with scalar motor control mode and Hz reference selected
- Parameter *[74.06](#page-31-6) [Override frequency ref 2](#page-31-9)* with scalar motor control mode and Hz reference selected
- Digital input DI4 selects either ref 1 (FALSE) or ref 2 (TRUE) of *[74.03](#page-31-1)*...*[74.06](#page-31-6)*.
- Digital input DI2 is used to direction control (FALSE = forward, TRUE = backward) in Normal and override mode.
- When DI2 = FALSE, Override speed/freq references 1 and 2 are multiplied by 1
- When DI2 = TRUE, Override speed/freq references 1 and 2 are multiplied by -1

You can also select Override speed reference source with parameter *[74.22](#page-33-2) [Override](#page-33-3)  [speed ref source sel](#page-33-3)*. This makes it possible to use, for example, the Process PID output as reference.

#### **Settings**

Parameter group *[74 Override control](#page-31-7)* (page *[32](#page-31-7)*).

Warnings: -

#### <span id="page-25-1"></span><span id="page-25-0"></span>**Activating override control mode in the supply unit**

Some ACS880 products have separate inverter and supply units that are controlled with their own control units. For using override control applications:

- you can activate or inactivate the override control mode in the inverter with the Override control program.
- the inverter activates or inactivates the override control function in the supply unit according its own status.

In a single drive, there is a communication link (DDCS) between the supply unit and inverter unit. The inverter unit controls the supply unit using the control word (CW) bit 12. See parameters *6.40* and *6.41*.

When you activate the override control in the supply unit, it remains active until the override off command is given from digital input DIO1, through DDCS from INU or through fieldbus.

If override mode in the supply unit is activated through its own digital input (DI5 in ISU and DIO2 in DSU), then supply unit should not receive commands from inverter unit through DDCS link. Check that parameter *195.20*, bit 11 is not set. If bit is set, supply unit receives its start command only from inverter unit through DDCS link.

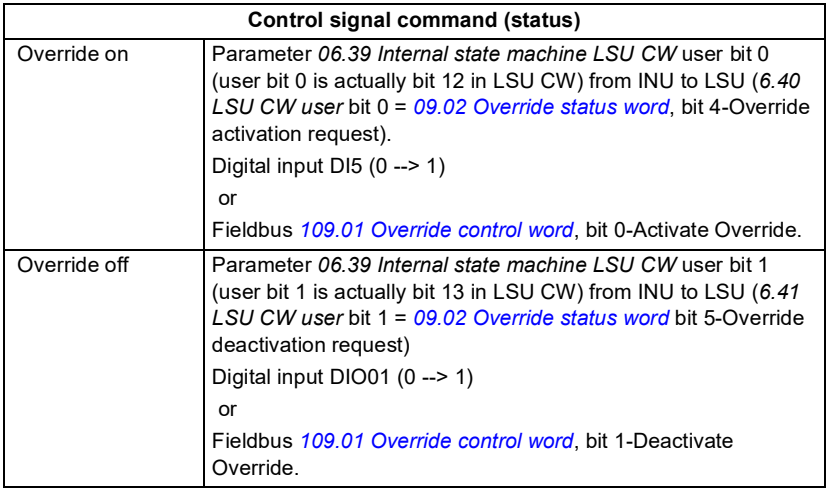

For parameter description, see supply control program firmware manuals in *[List of](#page-1-0)  [related manuals](#page-1-0)*.

Override control mode automatically continues after the AC power supply break.

#### **Settings**

Parameters *[09.02](#page-30-4) [Override status word](#page-30-5)* (page *[31](#page-30-4)*) and *[109.01](#page-37-3) [Override control word](#page-37-4)* (page *[38](#page-37-3)*).

Warnings: -

Faults: -

#### <span id="page-26-0"></span>**Diagnostics in INU**

Parameter *[09.02](#page-30-4) [Override status word](#page-30-5)*, bit 0-Override active and bit 1-Override test mode status can be connected to:

- relay or digital output in parameter group 10 and group 11 by using signal *[09.02](#page-30-4) [Override status word](#page-30-5)*, bit 0-Override mode active.
- free bits of *6.11 Main status word* for fieldbus by parameters *6.29*...*6.33*.

#### **Settings**

Parameter *[09.02](#page-30-4) [Override status word](#page-30-5)* (page *[31](#page-30-4)*).

Warnings: -

Faults: -

#### <span id="page-26-1"></span>**Diagnostics in supply unit**

Parameter *[109.02](#page-37-5) [Override status word](#page-37-6)*, bit 0-Override active and bit 1-Override test mode status can be connected to:

- relay or digital output in parameter group 110 and group 111 by using signal *[109.02](#page-37-5) [Override status word](#page-37-6)*, bit 0-Override mode active.
- free bits of *106.11 Main status word* for fieldbus by parameters *106.29*...*106.33*.

#### **Settings**

Parameter *[109.02](#page-37-5) [Override status word](#page-37-6)* (page *[38](#page-37-5)*).

<span id="page-26-2"></span>Warnings: -

#### *28 Program features*

## 5

### <span id="page-28-2"></span><span id="page-28-0"></span>**Parameters**

#### <span id="page-28-1"></span>**Contents of this chapter**

This chapter lists the parameter difference between ACS880 override control program and ACS880 primary control program. For the description of parameters that are the same in both programs, see *ACS880 primary control program firmware manual* [*3AUA0000085967* (English)].

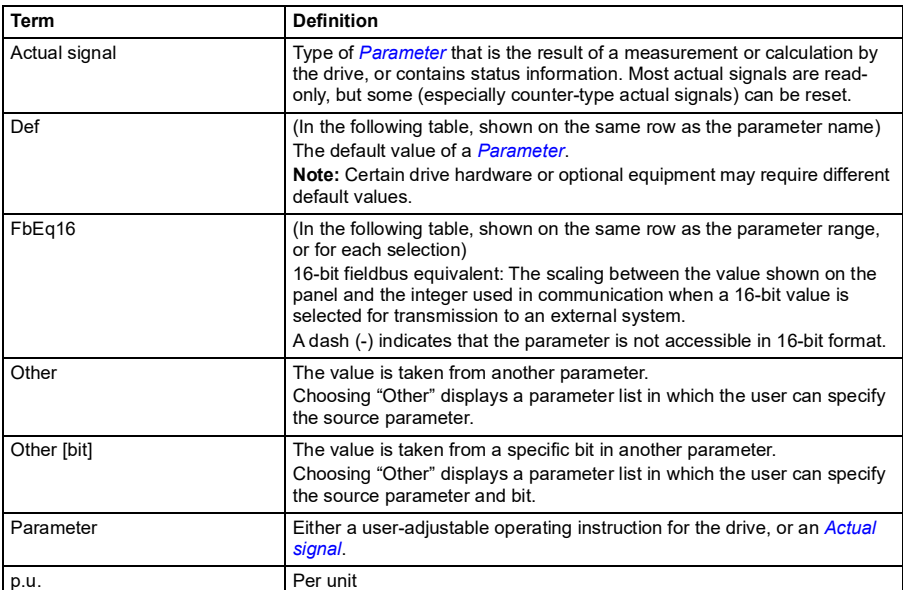

#### <span id="page-29-0"></span>**Terms and abbreviations**

#### <span id="page-29-1"></span>**Summary of parameter groups**

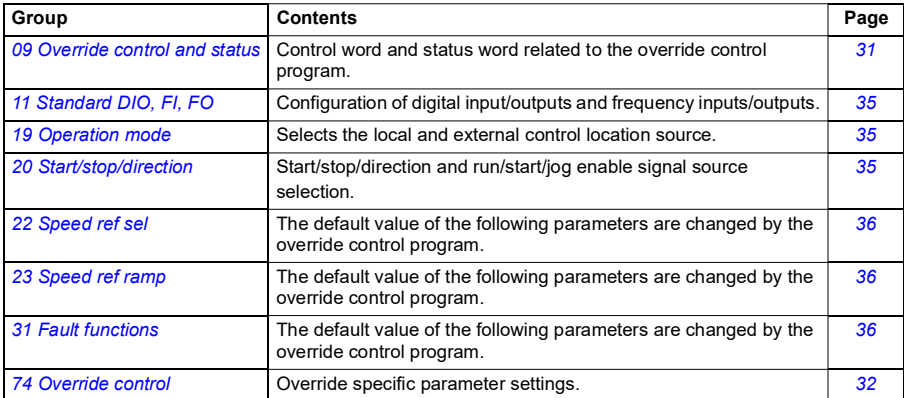

#### <span id="page-30-0"></span>**Parameter listing**

<span id="page-30-6"></span><span id="page-30-3"></span><span id="page-30-2"></span><span id="page-30-1"></span>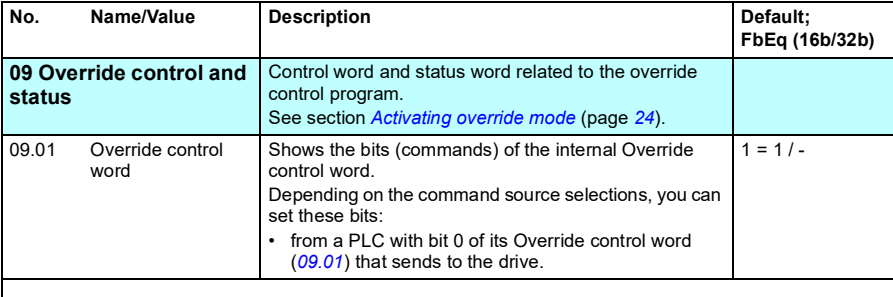

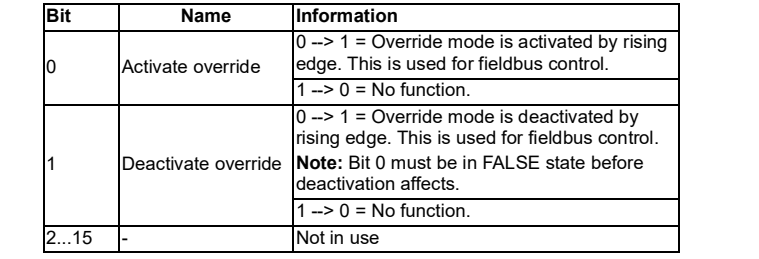

<span id="page-30-5"></span><span id="page-30-4"></span>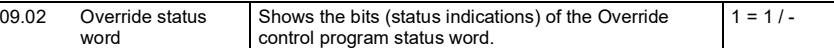

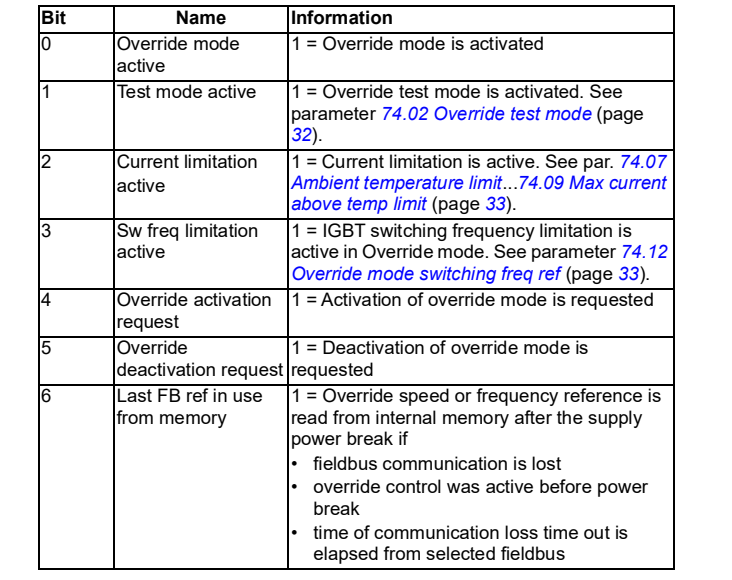

<span id="page-31-11"></span><span id="page-31-10"></span><span id="page-31-9"></span><span id="page-31-8"></span><span id="page-31-7"></span><span id="page-31-6"></span><span id="page-31-5"></span><span id="page-31-4"></span><span id="page-31-3"></span><span id="page-31-2"></span><span id="page-31-1"></span><span id="page-31-0"></span>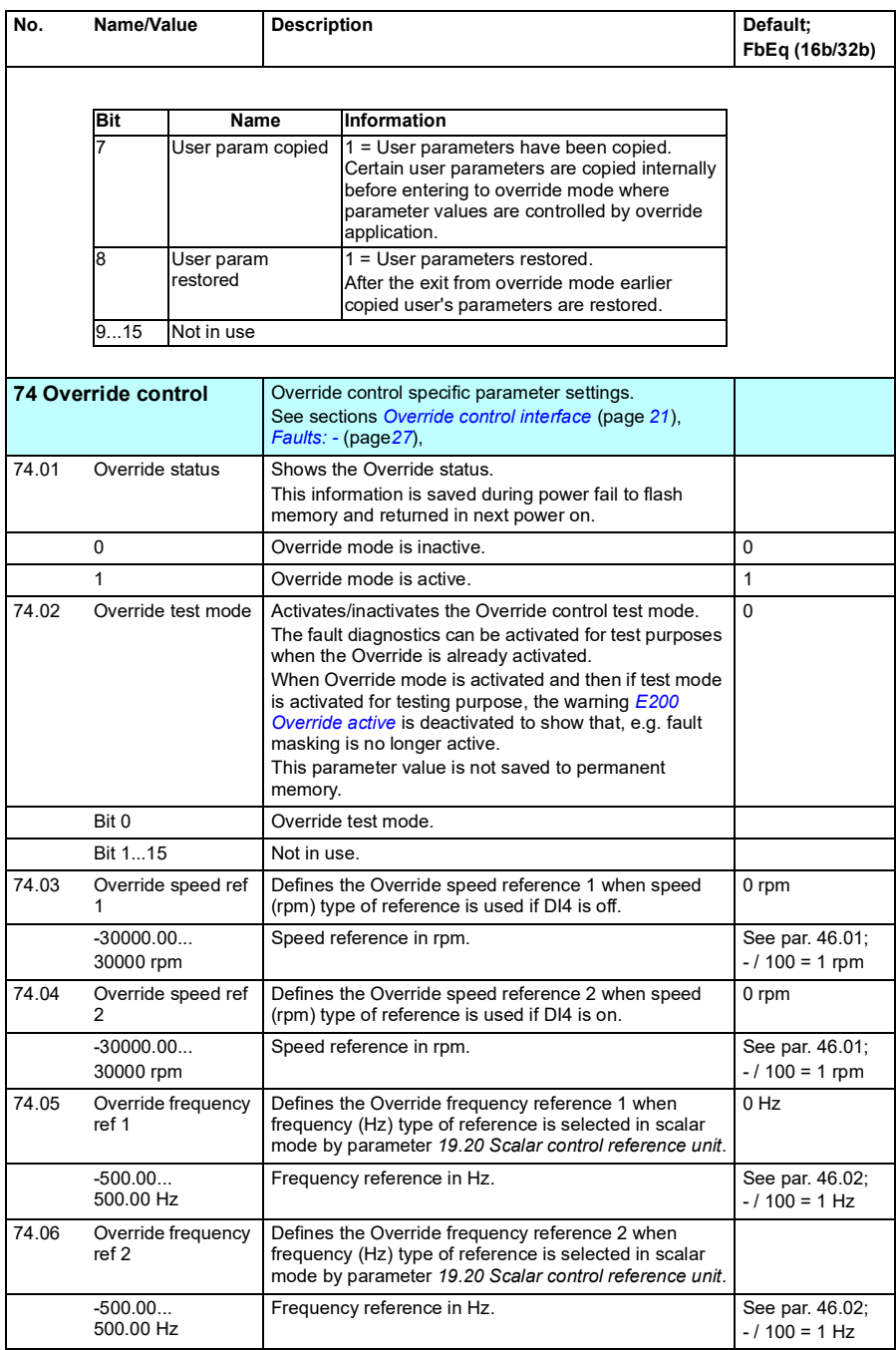

<span id="page-32-21"></span><span id="page-32-20"></span><span id="page-32-19"></span><span id="page-32-18"></span><span id="page-32-17"></span><span id="page-32-16"></span><span id="page-32-15"></span><span id="page-32-14"></span><span id="page-32-13"></span><span id="page-32-12"></span><span id="page-32-11"></span><span id="page-32-10"></span><span id="page-32-9"></span><span id="page-32-8"></span><span id="page-32-7"></span><span id="page-32-6"></span><span id="page-32-5"></span><span id="page-32-4"></span><span id="page-32-3"></span><span id="page-32-2"></span><span id="page-32-1"></span><span id="page-32-0"></span>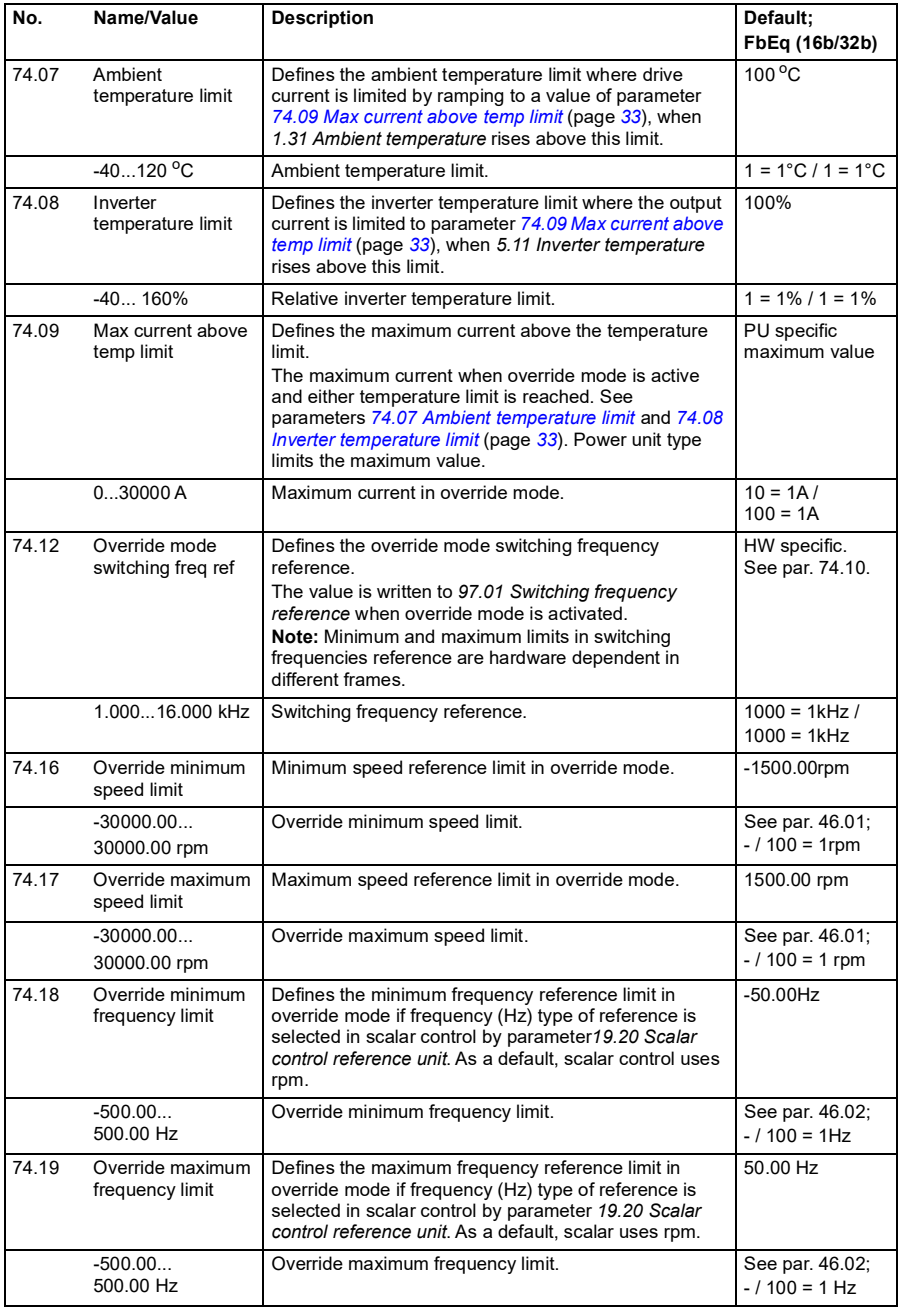

<span id="page-33-3"></span><span id="page-33-2"></span><span id="page-33-1"></span><span id="page-33-0"></span>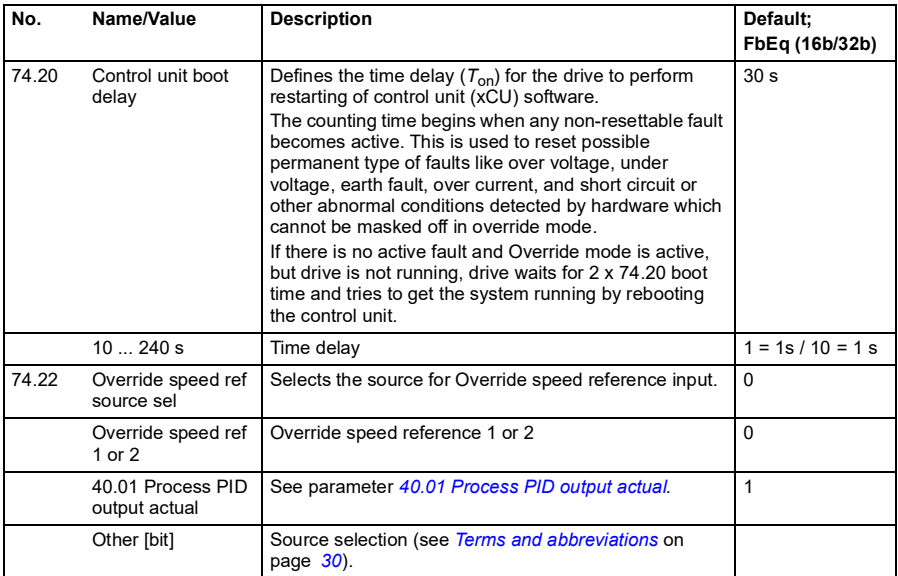

#### <span id="page-34-0"></span>**Parameters used by override control program**

The following parameters of the ACS880 primary control program are used with Override mode activated.

<span id="page-34-21"></span><span id="page-34-20"></span><span id="page-34-19"></span><span id="page-34-18"></span><span id="page-34-17"></span><span id="page-34-16"></span><span id="page-34-15"></span><span id="page-34-14"></span><span id="page-34-13"></span><span id="page-34-12"></span><span id="page-34-11"></span><span id="page-34-10"></span><span id="page-34-9"></span><span id="page-34-8"></span><span id="page-34-7"></span><span id="page-34-6"></span><span id="page-34-5"></span><span id="page-34-4"></span><span id="page-34-3"></span><span id="page-34-2"></span><span id="page-34-1"></span>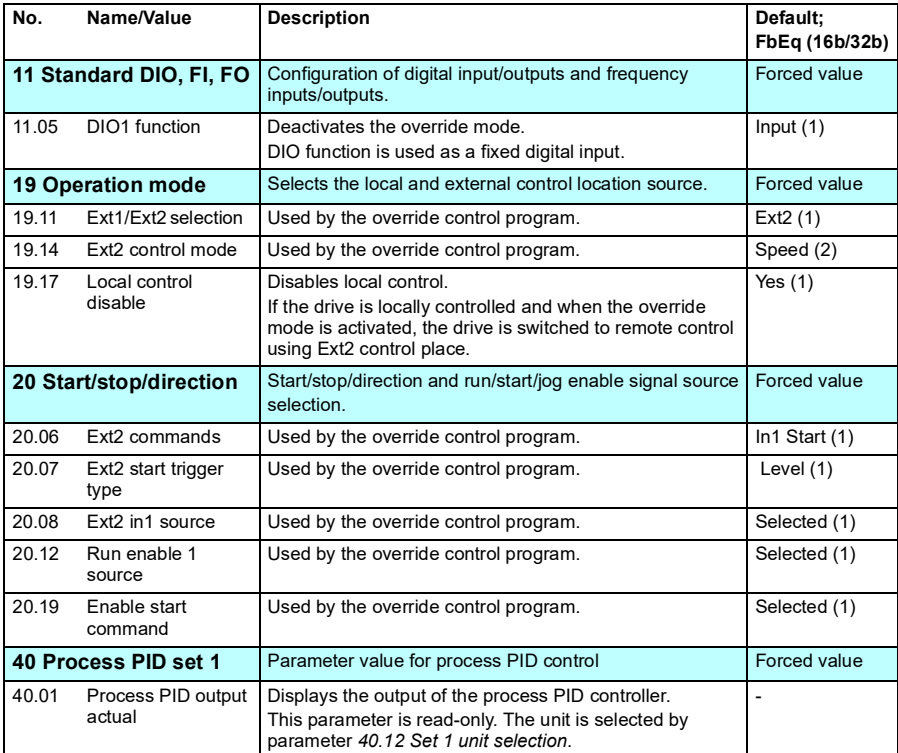

#### <span id="page-35-0"></span>**Changed firmware default values by override control program**

The following default parameter settings of the ACS880 primary control program are changed during the override mode.

<span id="page-35-3"></span><span id="page-35-2"></span><span id="page-35-1"></span>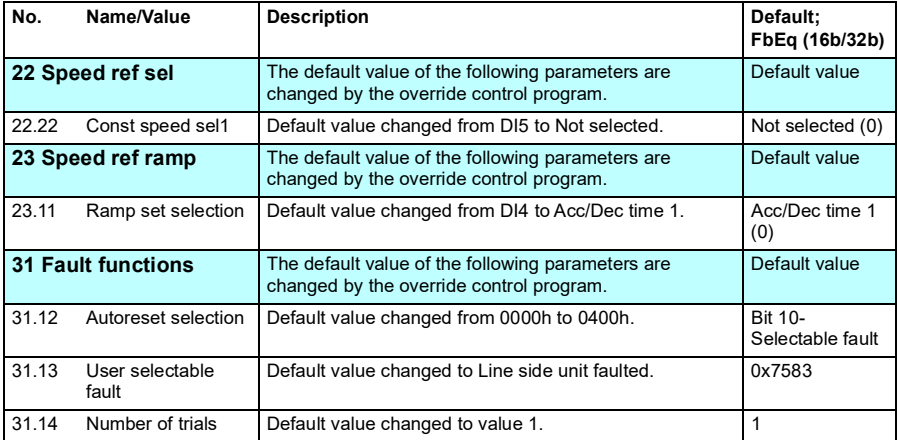

## 6

## <span id="page-36-3"></span><span id="page-36-0"></span>**Supply unit parameter data**

#### <span id="page-36-1"></span>**Contents of this chapter**

This chapter describes the Override control program specific parameters for the supply unit control programs. These parameters are not included in the supply unit control program manuals. This chapter is relevant only if there is a separate supply unit in the drive.

#### <span id="page-36-2"></span>**Summary of parameter groups in supply unit**

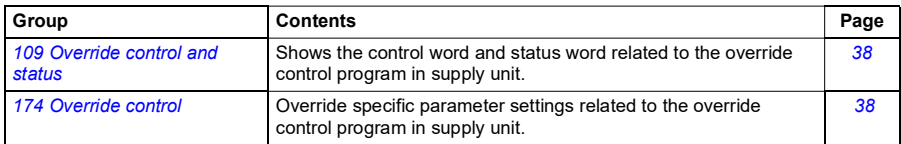

#### <span id="page-37-0"></span>**Parameter groups**

<span id="page-37-8"></span><span id="page-37-7"></span><span id="page-37-6"></span><span id="page-37-5"></span><span id="page-37-4"></span><span id="page-37-3"></span><span id="page-37-2"></span><span id="page-37-1"></span>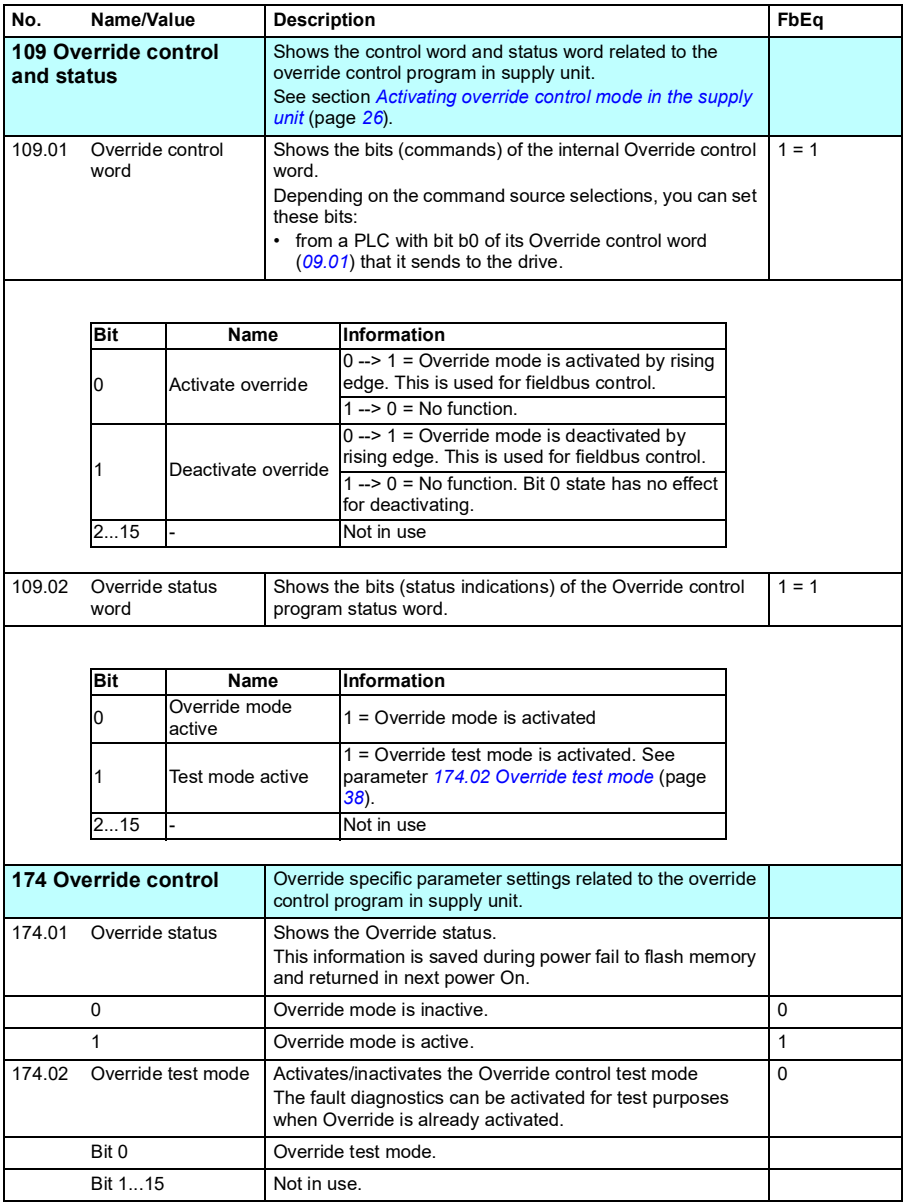

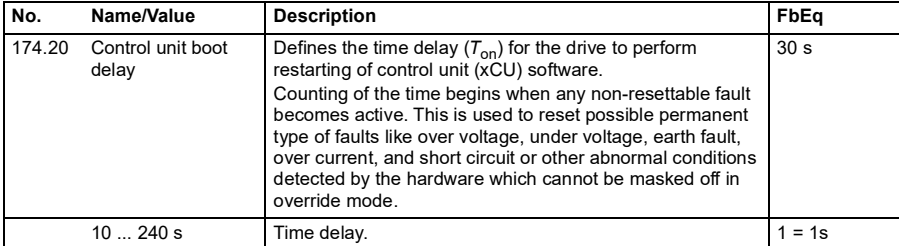

# 7

## <span id="page-40-5"></span><span id="page-40-0"></span>**Fault tracing**

#### <span id="page-40-1"></span>**Contents of this chapter**

The chapter lists the warning and fault messages (including possible causes and corrective actions) which differ from ACS880 primary control program described in *ACS880 primary control program firmware manual* [*3AUA0000085967* (English)] and supply unit control programs listed in *ACS880 diode supply control program [3AUA0000103295 (English)]* and *ACS880 IGBT supply control program firmware manual [3AUA0000131562 (English)]*.

#### <span id="page-40-2"></span>**Safety**

**WARNING!** Only qualified electricians are allowed to service the drive. Read If the Safety instructions on the first pages of the hardware manual for the single drives, or in the *Safety instructions [3AUA0000102301 (English)]* for the multidrives and multidrives modules before working on the drive.

<span id="page-40-3"></span>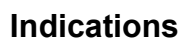

#### <span id="page-40-4"></span>**Warnings and faults**

A warning or fault message on the panel display indicates abnormal drive status. Most of the warnings and faults causes can be identified and corrected using this information. If not, contact your local ABB representative.

#### <span id="page-41-0"></span>**Warning message in ACS880 primary control program**

<span id="page-41-3"></span><span id="page-41-2"></span>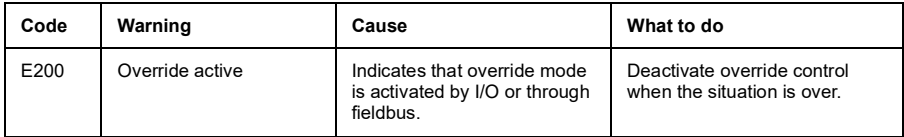

#### <span id="page-41-1"></span>**Warning messages in the supply unit control programs**

The following are the warning messages generated in supply unit control programs.

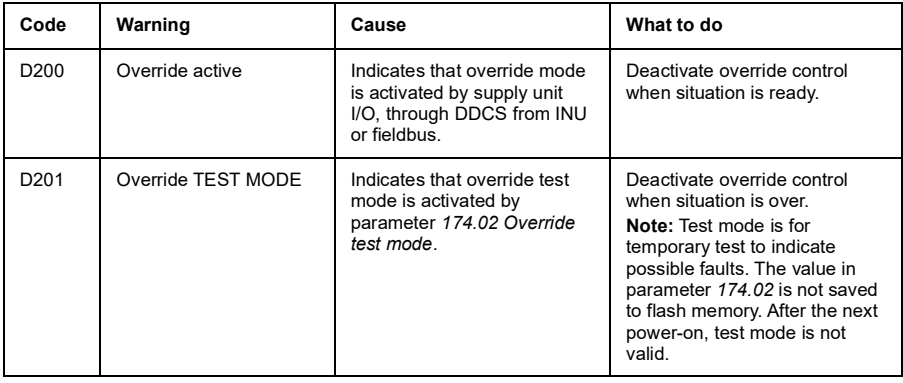

## X

## <span id="page-42-2"></span><span id="page-42-0"></span>**Control chain diagrams**

#### <span id="page-42-1"></span>**Contents of this chapter**

The chapter presents the override control program reference chain diagrams of the drive. The control chain diagrams can be used to trace how parameters interact and where parameters have an effect within the drive parameter system.

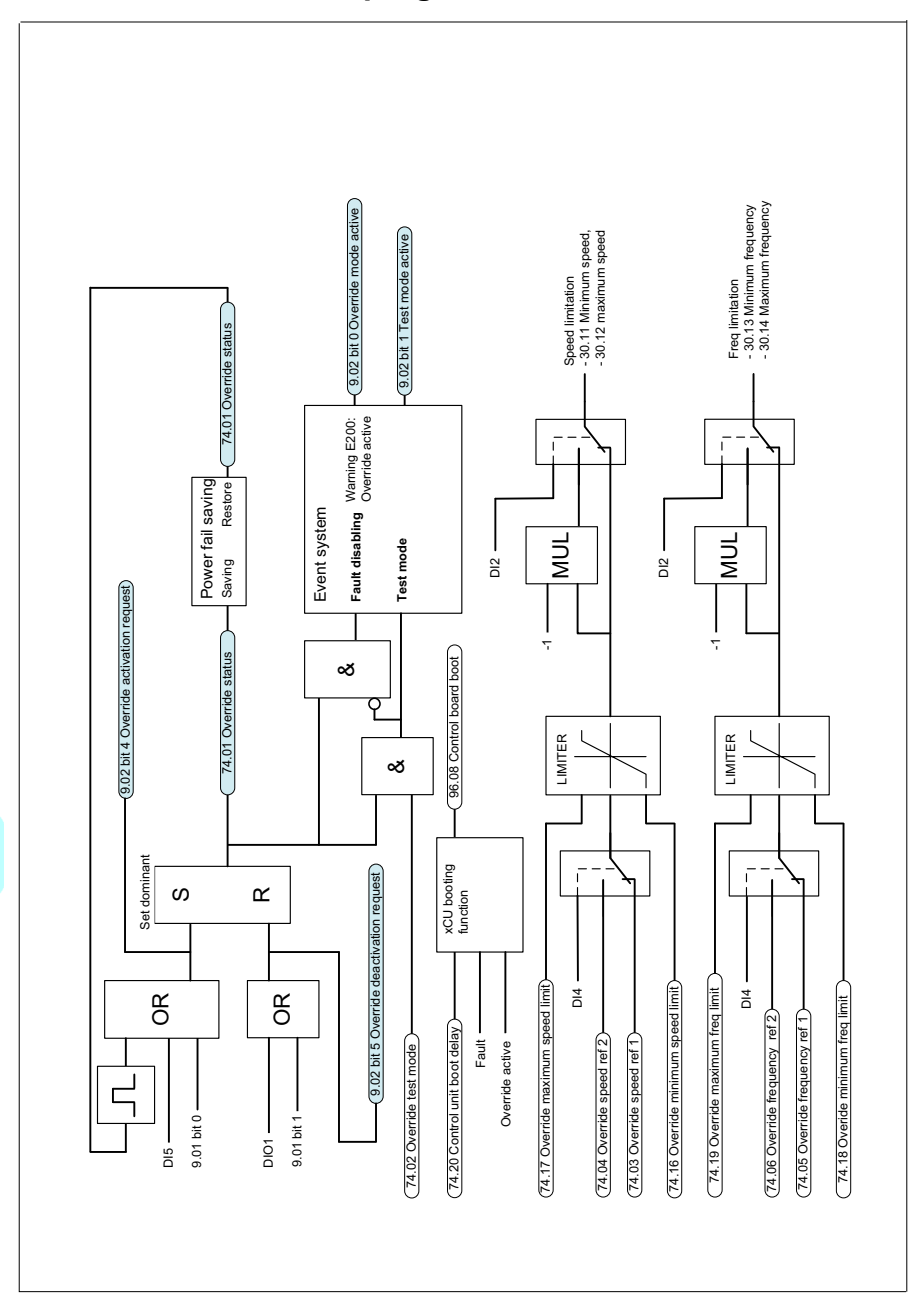

#### <span id="page-43-0"></span>**Override control chain program for INU**

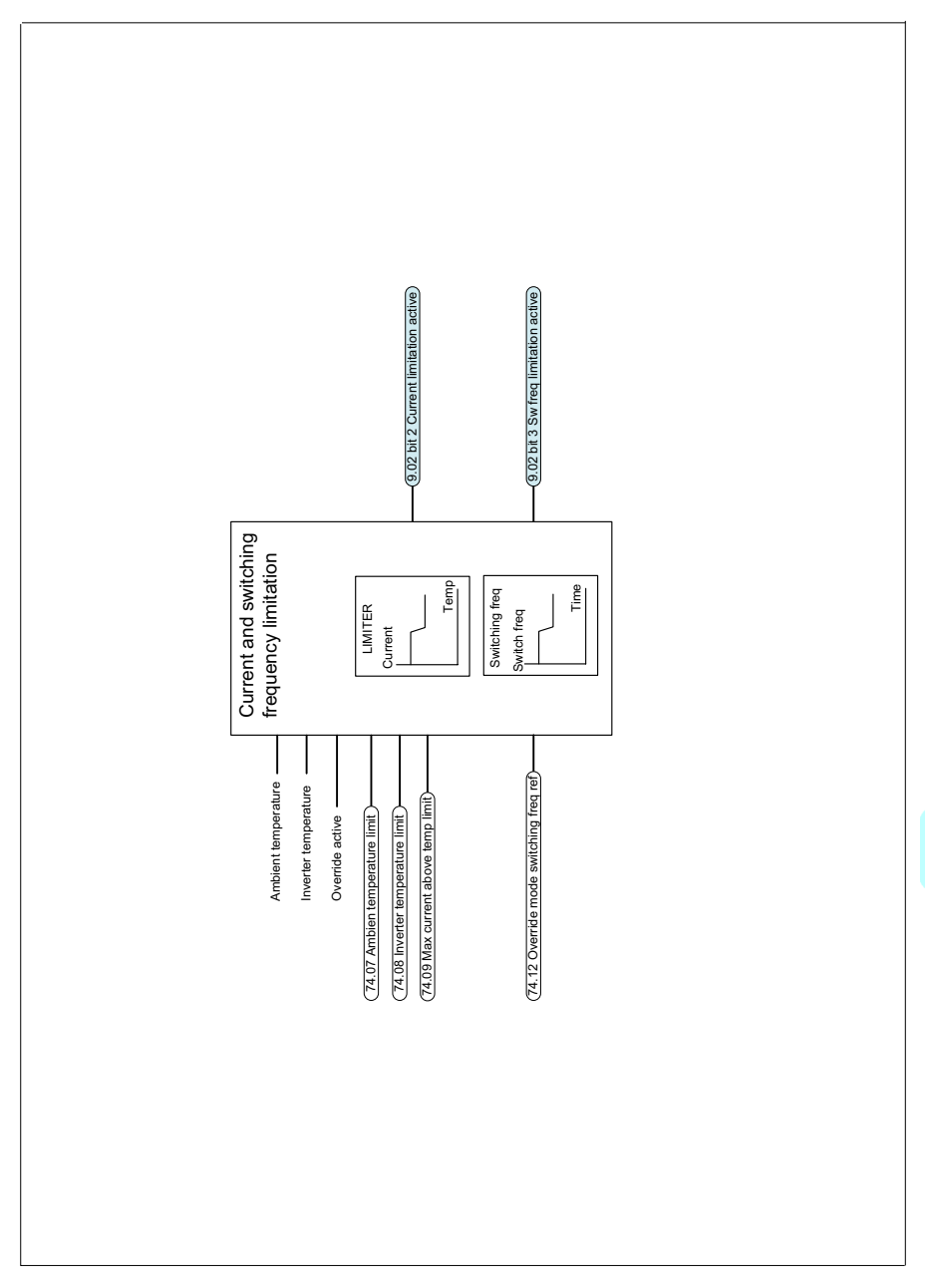

#### <span id="page-44-0"></span>**Current and switching frequency limitations**

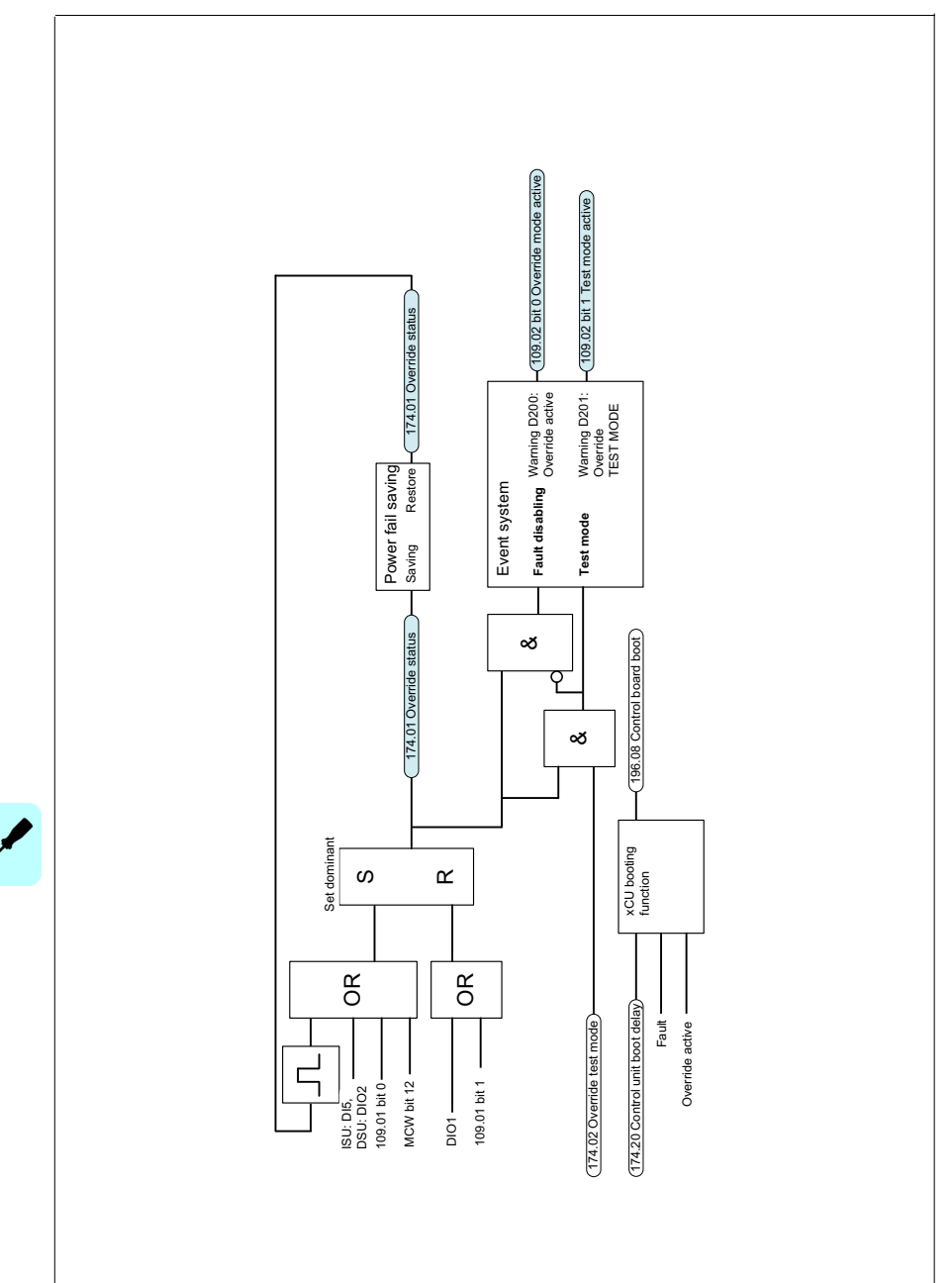

#### <span id="page-45-0"></span>**Override control chain program ISU and DSU**

## 9

## <span id="page-46-2"></span><span id="page-46-0"></span>**Example configurations**

#### <span id="page-46-1"></span>**Contents of this chapter**

This chapter presents the override control program IO control and fieldbus configurations.

<span id="page-47-0"></span>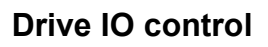

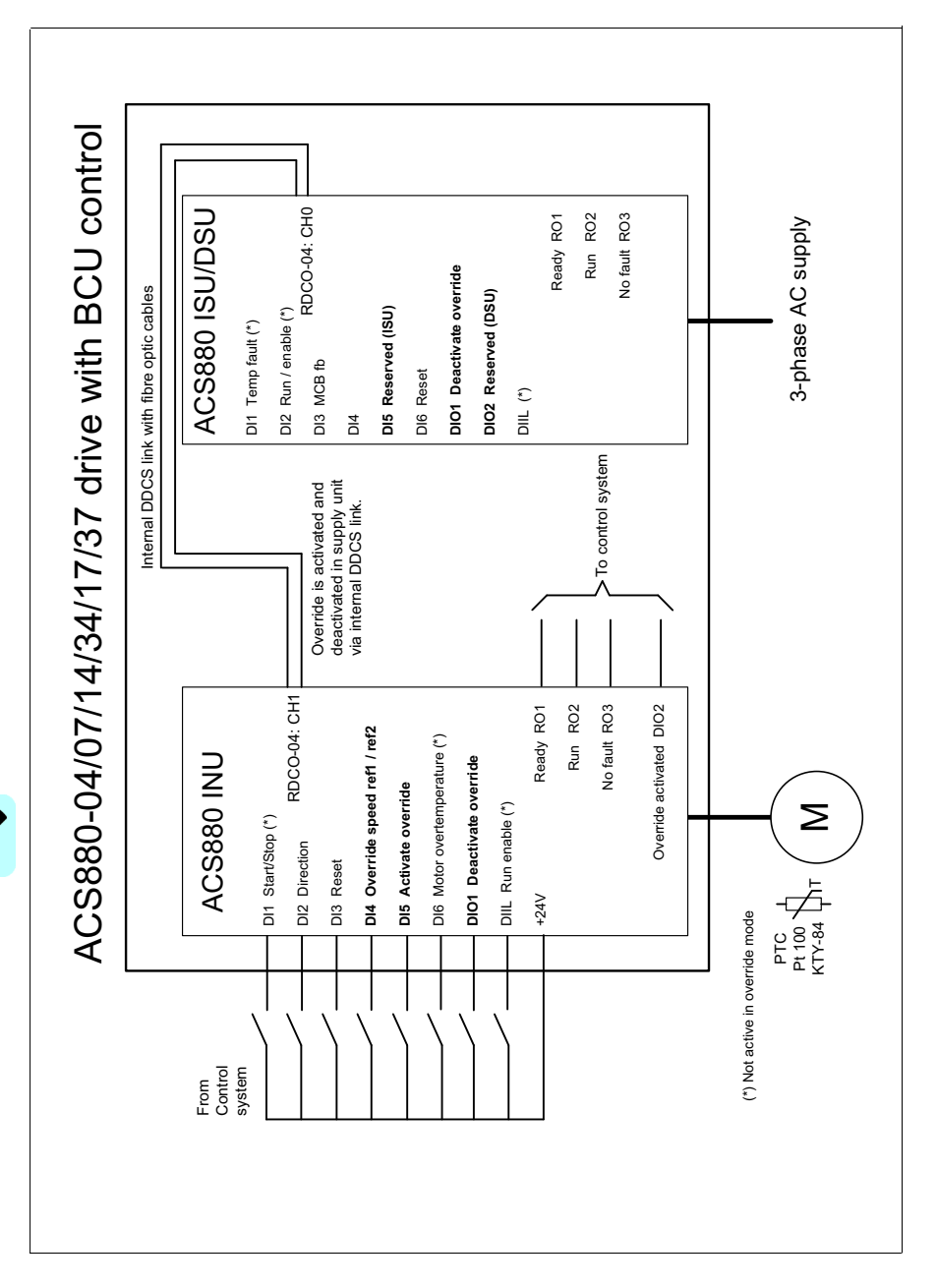

<span id="page-48-0"></span>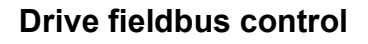

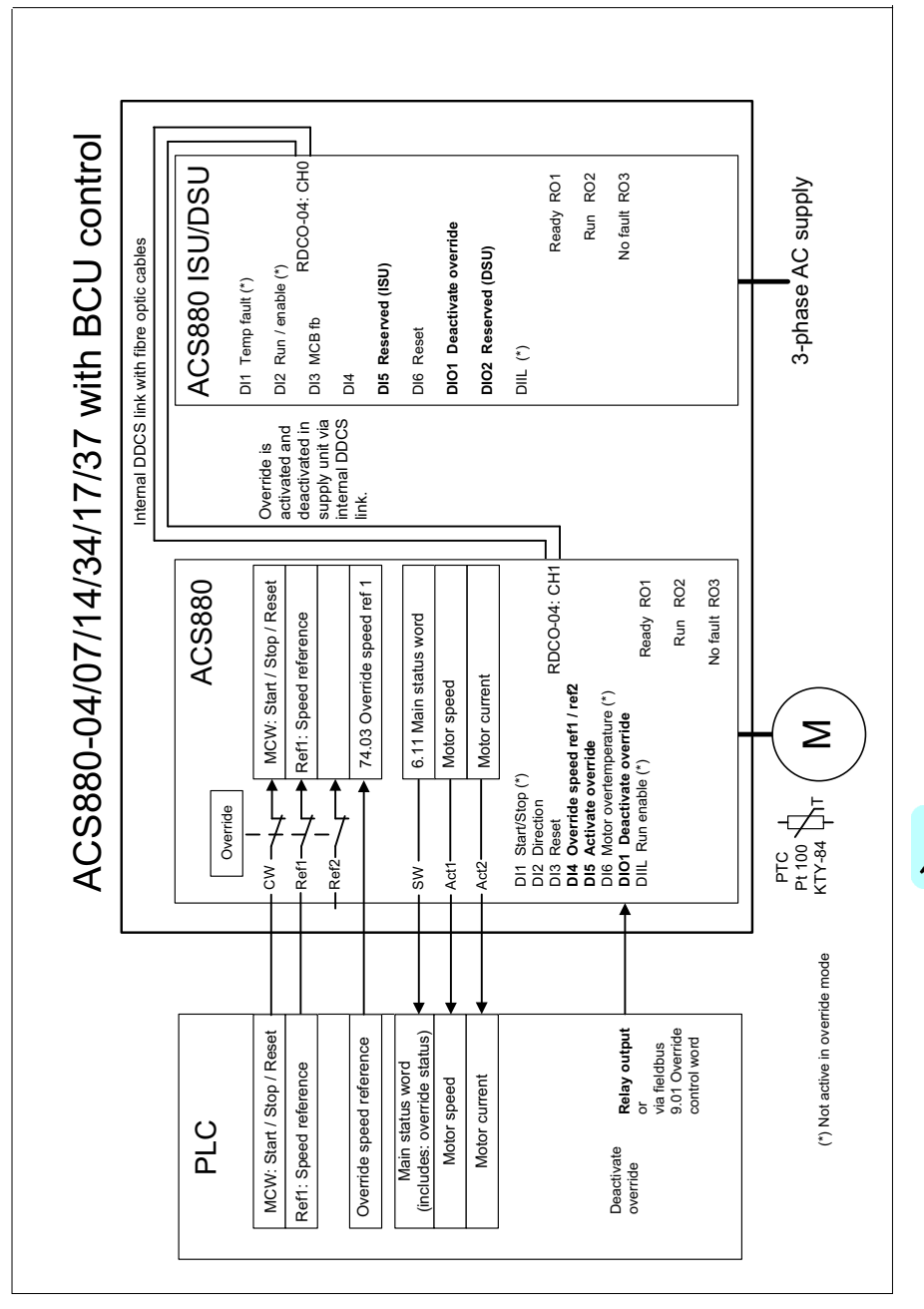

#### *50 Example configurations*

 $\frac{1}{2}$ 

#### <span id="page-50-1"></span>**— Further information**

#### <span id="page-50-2"></span>**Product and service inquiries**

Address any inquiries about the product to your local ABB representative, quoting the type designation and serial number of the unit in question. A listing of ABB sales, support and service contacts can be found by navigating to [www.abb.com/searchchannels](http://www.abb.com/searchchannels).

#### <span id="page-50-3"></span>**Product training**

For information on ABB product training, navigate to [new.abb.com/service/training](http://new.abb.com/service/training).

#### <span id="page-50-4"></span>**Providing feedback on ABB manuals**

Your comments on our manuals are welcome. Navigate to [new.abb.com/drives/manuals-feedback-form](http://new.abb.com/drives/manuals-feedback-form).

#### <span id="page-50-5"></span><span id="page-50-0"></span>**Document library on the Internet**

You can find manuals and other product documents in PDF format on the Internet at [www.abb.com/drives/documents](http://www.abb.com/drives/documents).

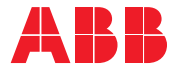

**www.abb.com/drives**

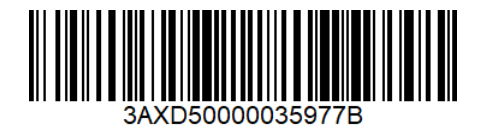

 Copyright 2021 ABB. All Rights Reserved. Specifications subject to change without notice.